## LinkedIn Learning videos

LinkedIn Learning is a huge library of online, video based, courses covering a wide range of software and IT related topics (as well as soft skills and business skills) for beginners through to experts.

The library is available to use for free by all University members who have Single Sign On credentials. Using LinkedIn Learning is easy. In this task, you will visit the LinkedIn Learning website and explore the range of videos available. Then you will pick an interesting video to watch.

- Use a web browser such as Mozilla Firefox to visit https://skills.it.ox.ac.uk/linkedin-learning
- Click on Linkedin Learning

You will be prompted for your SSO credentials  $\,$ 

If it is your first visit to Oxford's LinkedIn Learning you will be asked for some basic information

LinkedIn Learning offers helpful videos on a vast range of topics

Use on the top bar to explore what is available

Try typing a word or phrase into the Search box at the top

- When you find a video that interests you, start watching it Ask us for headphones so you can listen to the voice-over
- Experiment with controlling the videos

Start and stop a video

Adjust the volume and the playback speed 1x

Notice the Transcript, which you can choose to the right of the image

Look at the **Contents** panel on the right

You can click an item in the **Contents** panel to skip to a different video

- ► There are courses on *Word* and *Excel* at all levels, *EndNote* and other research tools, so you could follow up the topics that you have been trying at this Research Skills Toolkit
- We know that it isn't always ideal to undertake these courses in an office or home environment, where you can be interrupted and distracted!

  Quiet sessions provide a quiet environment where you can sit and work through any video course book your place at the courses website

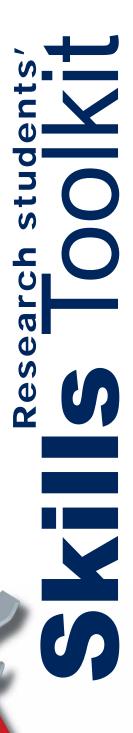